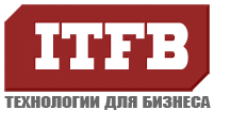

# **Технологии для бизнеса www.itfb.com.ua office@itfb.com.ua**

# **Disable Mailbox Using Exchange Server Console**

When you want to Disable user mailbox, follow these steps:

1. Click Start, select "All Programs" – "Microsoft Exchange Server 2007" and then chose "Exchange Server Console"

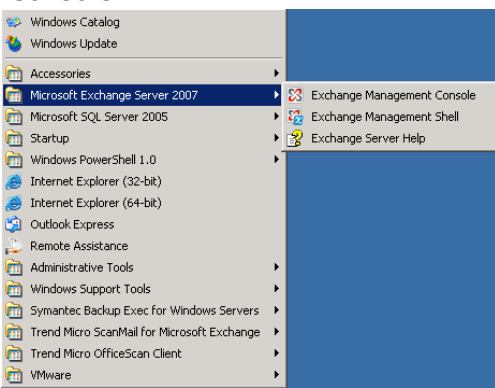

2. In the console tree, expand Recipient Configuration, and then click Mailbox.

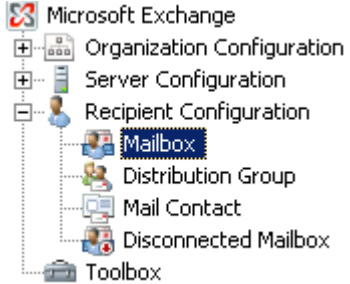

3. In the result pane, select the mailbox that you want to disable. **E** Mailhox - duk root local

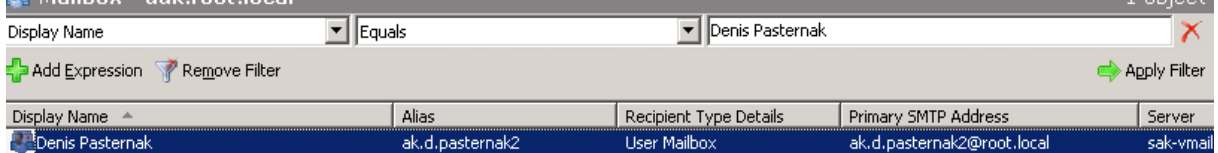

 $1$  object.

- 4. In the action pane, under the name of the mailbox, click Disable.
	- **Denis Pasternak O** Disable  $\times$  Remove Move Mailbox... **B** Enable Unified Messaging... Manage Send As Permission... Will Manage Full Access Permission...  $\sqrt{\phantom{a}}$  Properties 1 Help
- 5. A warning appears asking, Are you sure you want to disable 'mailbox name'? Click Yes to disable the mailbox.

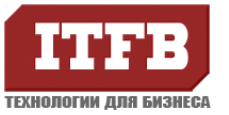

## **Технологии для бизнеса www.itfb.com.ua office@itfb.com.ua**

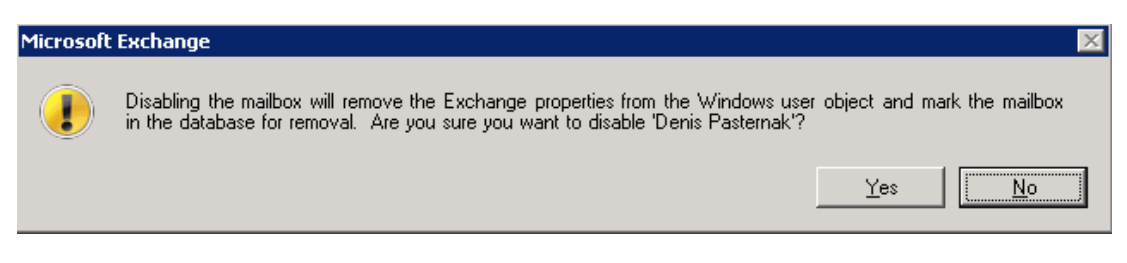

#### **Disable Mailbox Using Exchange Server Shell**

When you want to Disable user mailbox, follow these steps:

1. Click Start, select "All Programs" – "Microsoft Exchange Server 2007" and then chose "Exchange Server Shell"

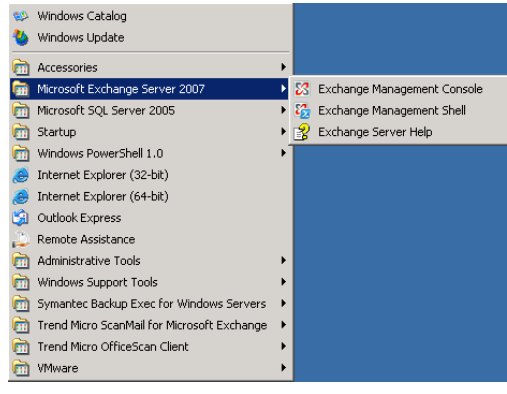

2. Run command:

Disable-Mailbox Denis.Pasternak@contoso.com

Denis.Pasternak@contoso.com – user mailbox name

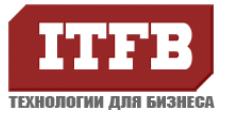

## **Remove Mailbox Using Exchange Server Console**

1. Start the Exchange Management Console

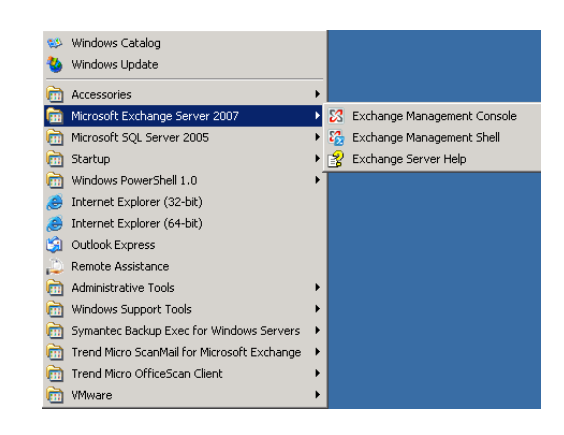

2. In the console tree, expand Recipient Configuration, and then click Mailbox.

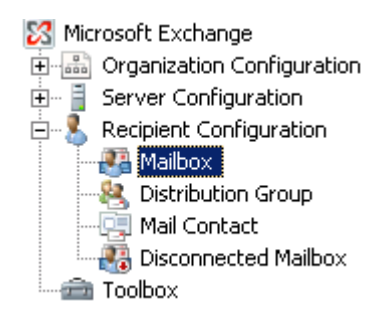

3. In the result pane, select the mailbox you want to remove.

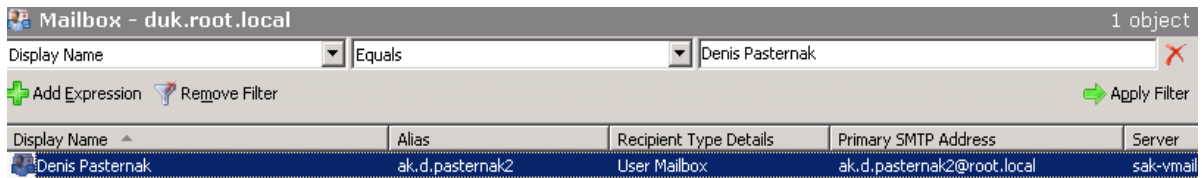

4. In the action pane, under the name of the mailbox, click Remove.

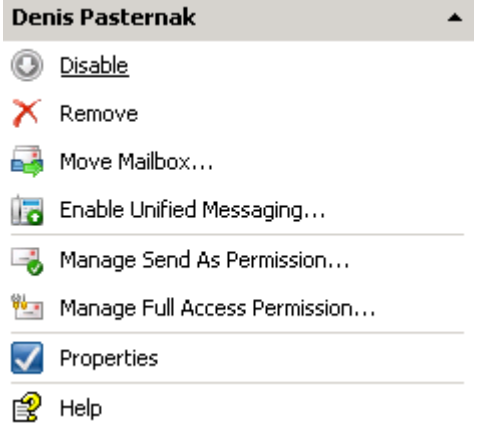

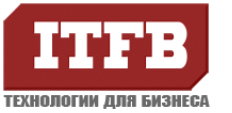

5. A warning appears asking, Are you sure you want to remove 'mailbox name'? Click Yes to remove the mailbox.

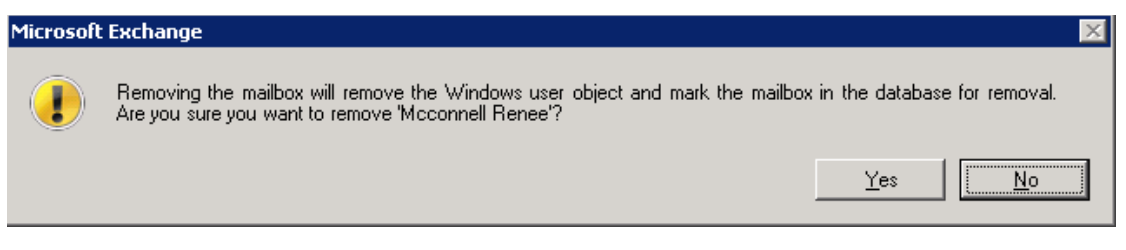

**When you remove mail box, it miens that you remove user account from Active Directory service .**

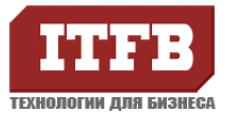

### **Remove Mailbox Using Exchange Server Shell**

When you want to Remove user mailbox, follow these steps:

1. Click Start, select "All Programs" – "Microsoft Exchange Server 2007" and then chose "Exchange Server Shell"

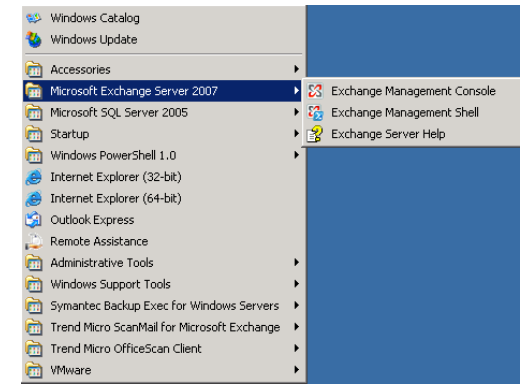

2. Run command:

Remove-Mailbox -Identity contoso\ak.d.pasternak

contoso\ak.d.pasternak – contoso –domain, ak.d.pasternak – user samaccountname

**When you remove mail box, it miens that you remove user account from Active Directory service .**